## 发布指南

## 如何发布展会预告(展会邀请函)和展会报道,如何上传 logo 图片?

## 具体操作如下:

- 1. 在浏览器打开展会网(www.zhanhui.org)或展会无忧网(www.fair51.com),以展会无忧 网为例。
- 2. 点击"投稿"

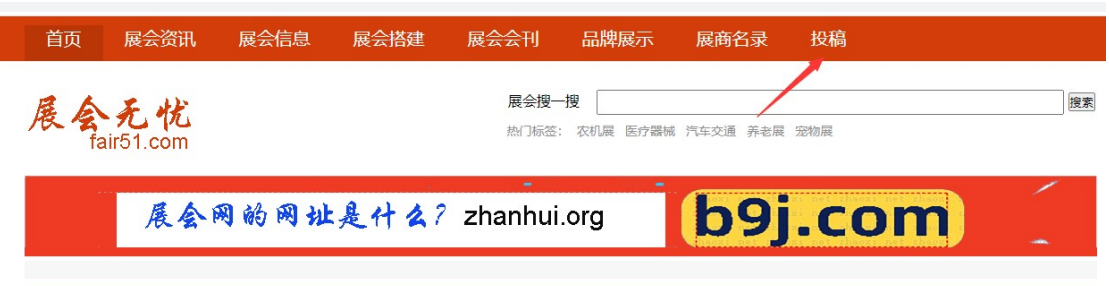

- 3. 新用户注册,已注册用户登录。
- 4. 新注册默认是普通会员,建议选择企业会员。

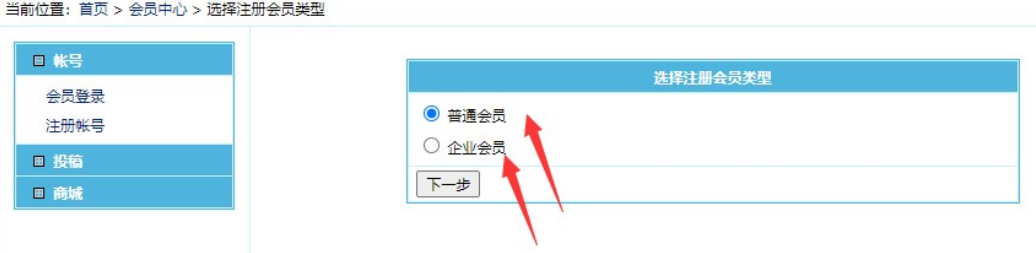

注册成功后,在会员中心,点左侧的投稿按钮,根据发布内容选择栏目。发布时请根据发 布内容选择恰当的栏目,否则影响宣传效果。

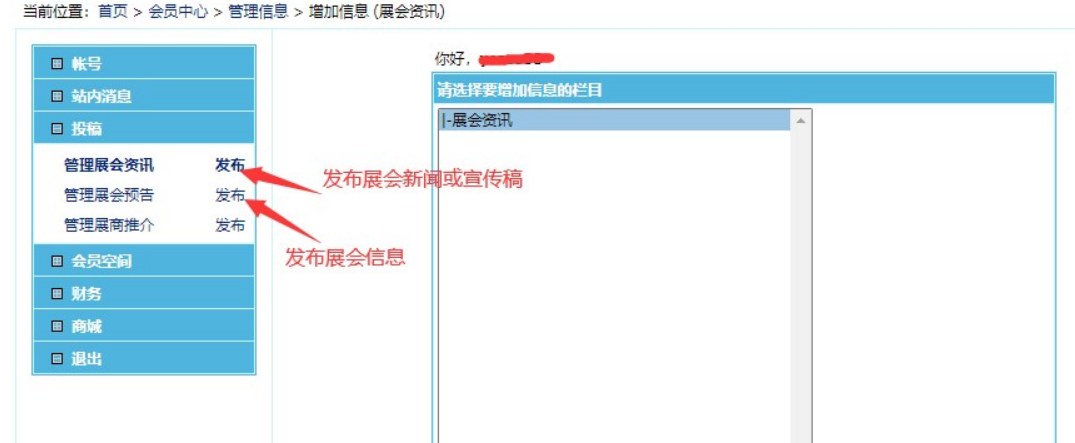

5. 发布展会信息, 如何上传宣传 logo. 在图片处上传, 注意图片格式 (.gif .jpg .png) 和文

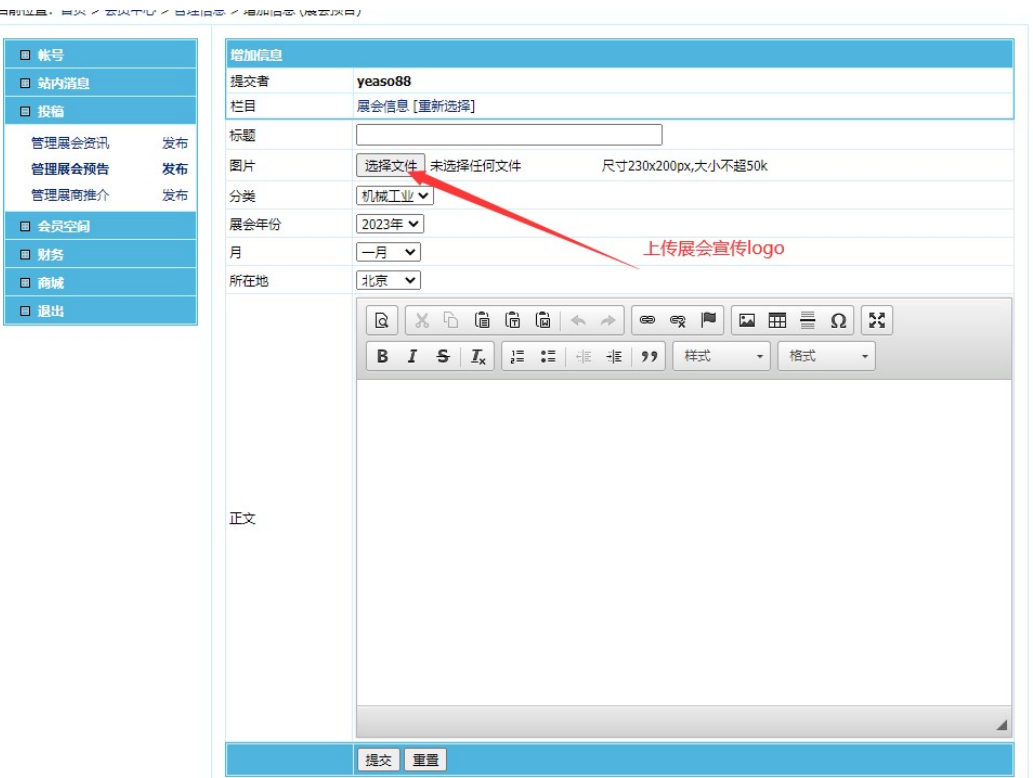

- 6. 如需修改自己发布的文章,在会员中心,请点击左侧菜单的"管理展会资讯"或者"管 理展会预告"
- 7. 提交后,刷新浏览器,在网站首页或栏目页可见发布的信息。

件大小 (230X200 像素, <200K) 应符合要求。